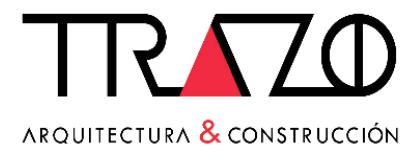

# LIBRO DE RECLAMACIONES VIRTUAL

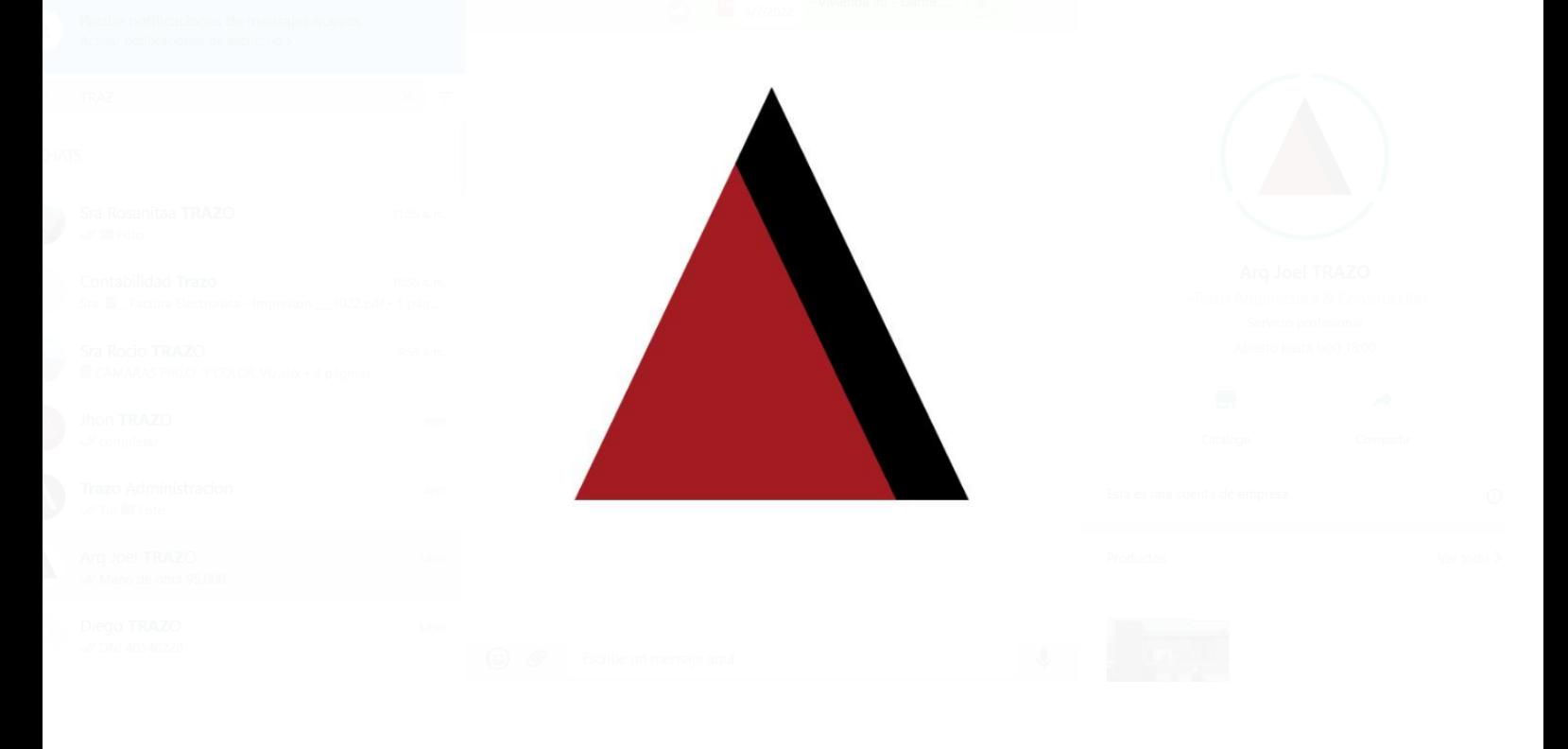

### **MANUAL DE USUARIO RECLAMANTE**

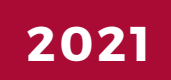

#### **DISPOSICIONES GENERALES**

TRAZO ARQ SAC pone a disposición el LIBRO DE RECLAMACIONES VIRTUAL, para el registro y seguimiento de los mismos.

El cliente que desee registrar un RECLAMO o QUEJA en el LIBRO DE RECLAMACIONES será identificado como el RECLAMANTE, el cual luego del registro recibirá una HOJA DE RECLAMO dentro de un día hábil y podrá hacer seguimiento de su RECLAMO.

El RECLAMANTE debe ingresar los siguientes datos: Nombres y Apellidos, Teléfono de celular, Correo electrónico, Tipo y Numero de Documento, Departamento, Provincia, Distrito, Domicilio y nombre y número de documento de apoderado en caso de tratarse de un menor de edad con el fin de notificar la resolución de su RECLAMO.

La EMPRESA debe responder a través de un MENSAJE ELECTRÓNICO, en un plazo de 30 días hábiles.

#### **FUNCIONES DEL SOFTWARE**

#### **REGISTRAR RECLAMO**

1. Debe ingresar a la PÁGINA WEB en la dirección (<https://www.trazoarq.com/>).

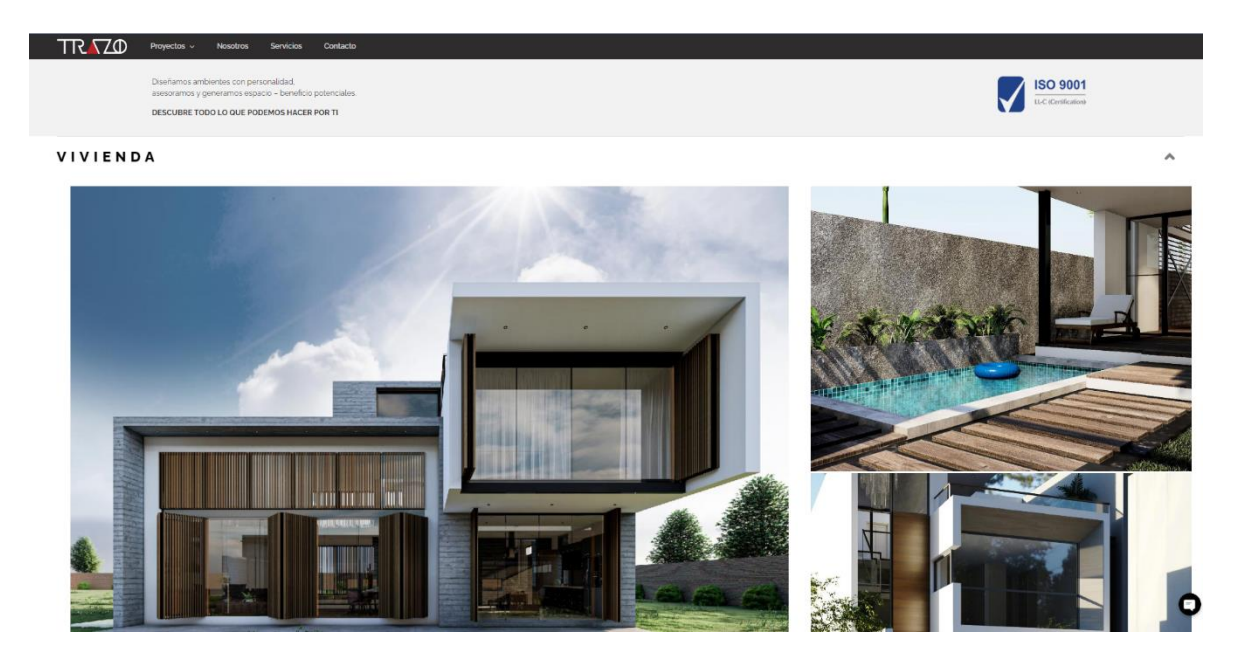

**2.** En la parte inferior de la página, hacer click en la opción "LIBRO DE RECLAMACIONES"

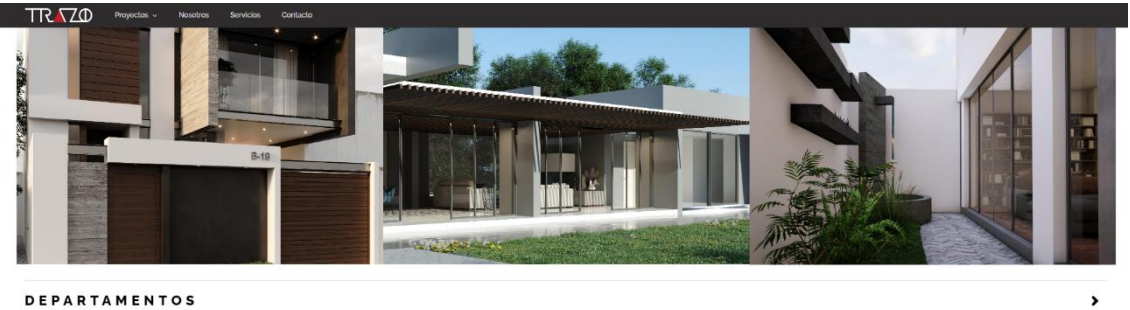

**DEPARTAMENTOS** 

#### **EMPRESAS**

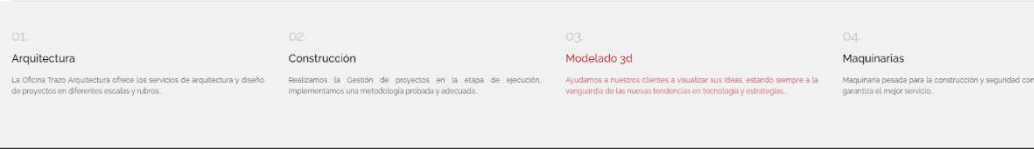

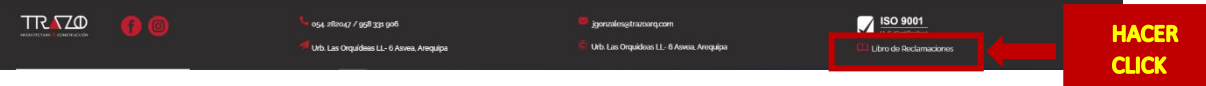

 $\overline{\phantom{a}}$ 

**3.** Al ingresar al libro de reclamaciones, le saldrá la siguiente página:

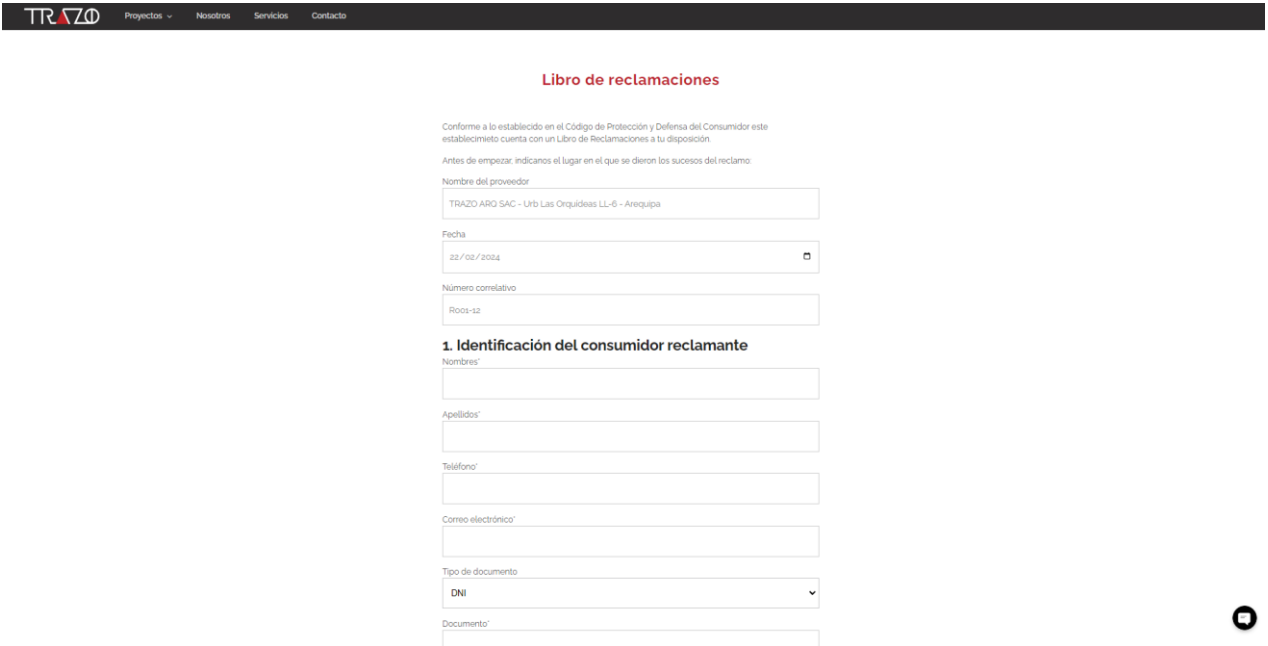

**4.** En este apartado se verán los datos del proveedor, fecha del reclamo y número correlativo.

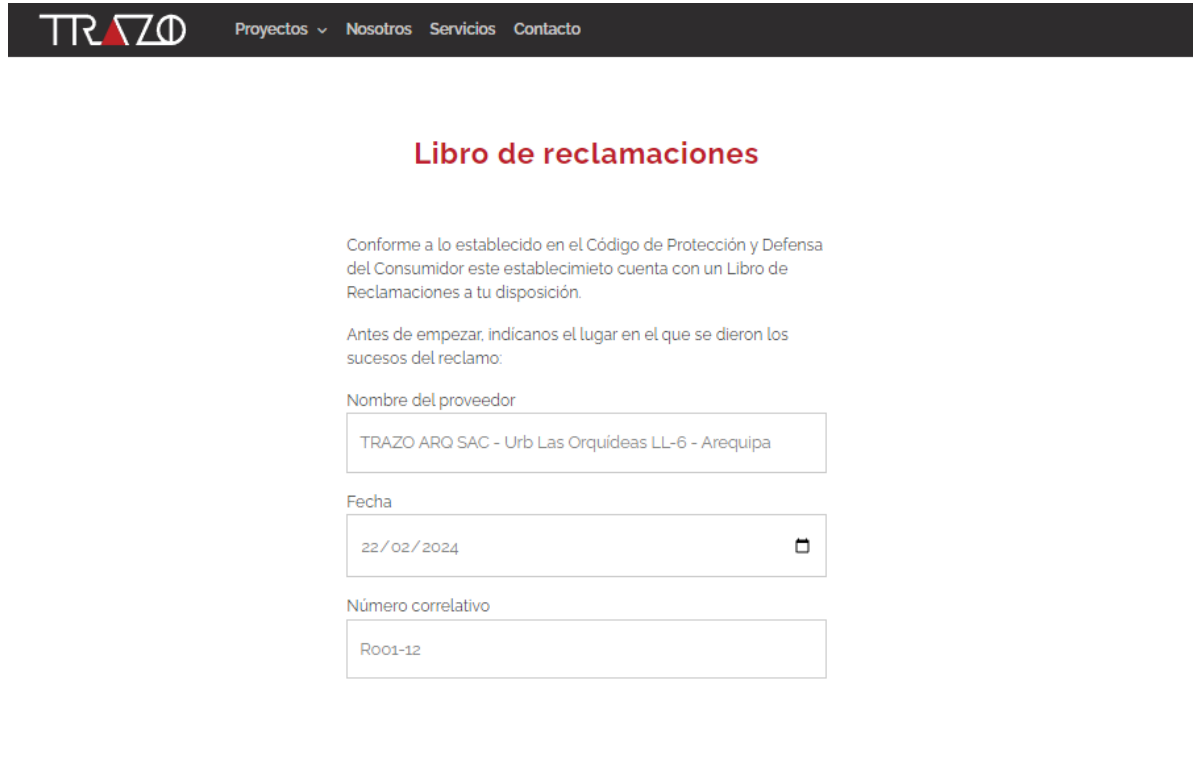

**5.** En la primera parte **"IDENTIFICACIÓN DEL CONSUMIDOR RECLAMANTE",** deberá ingresar sus datos personales, todos los datos son obligatorios a excepción de nombre del apoderado en caso el reclamo lo ingrese un menor de edad.

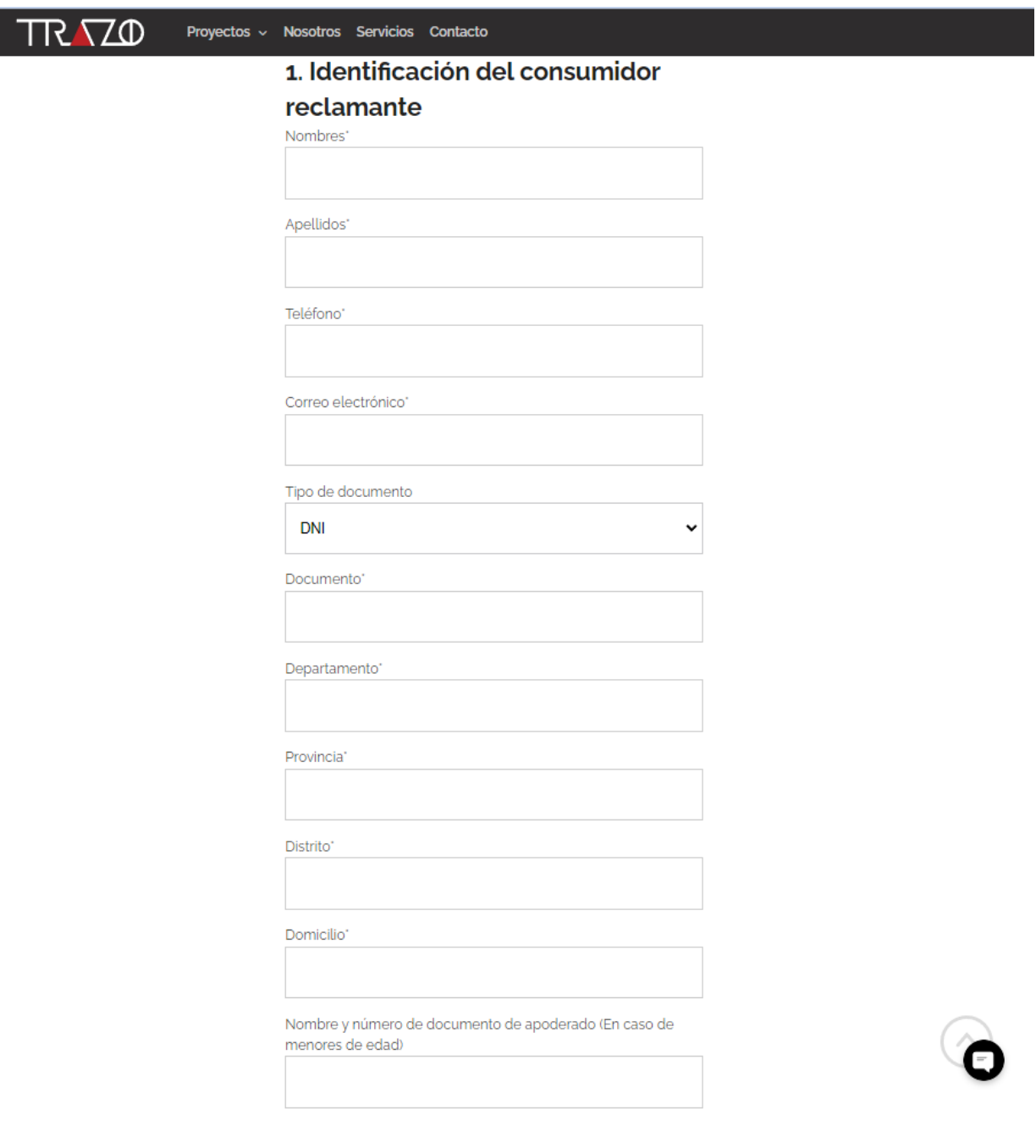

Complete la sección "Identificación del consumidor" de acuerdo a los siguientes datos:

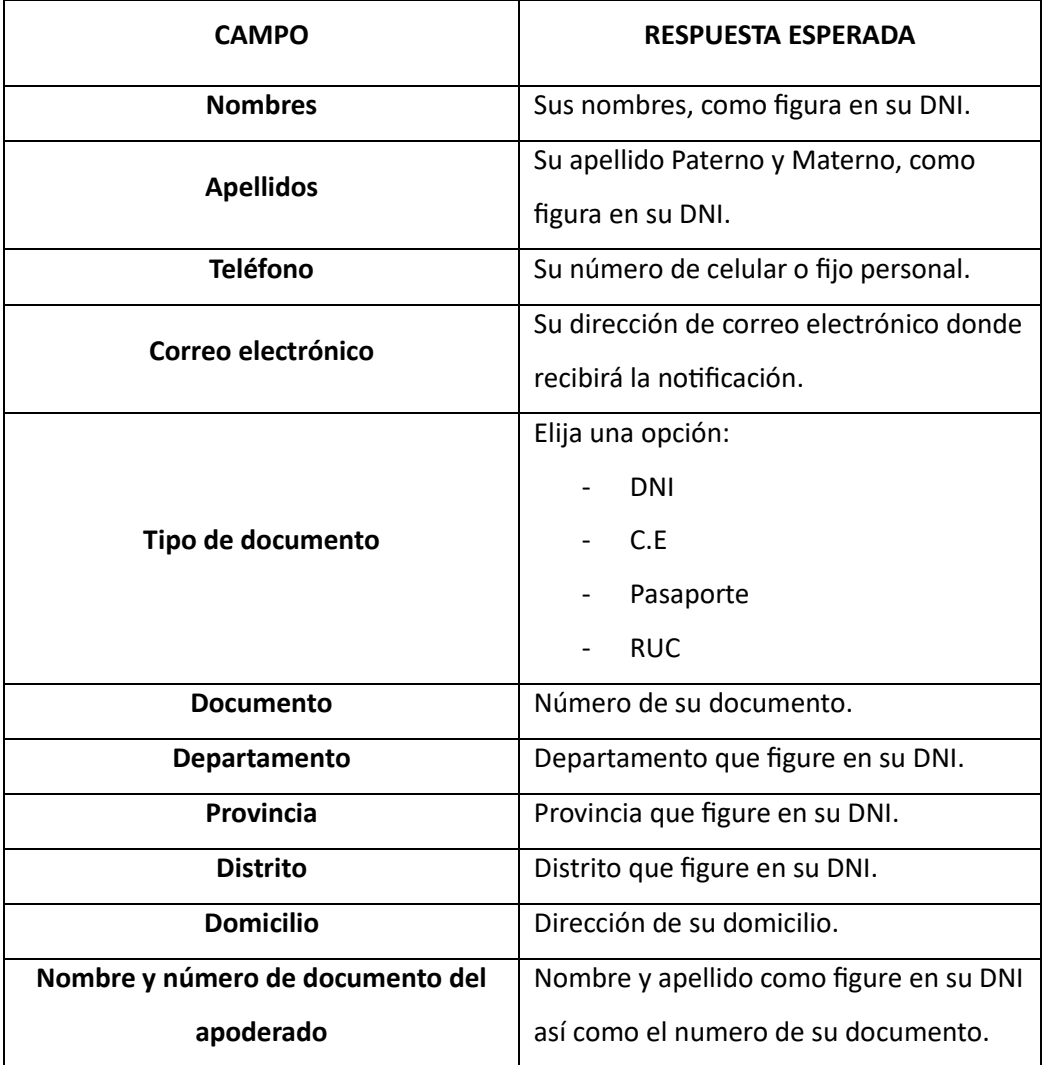

**6.** En esta segunda parte "Identificación del bien contratado" elegir si el servicio ofrecido fue OBRA o PROYECTO y una breve descripción del servicio.

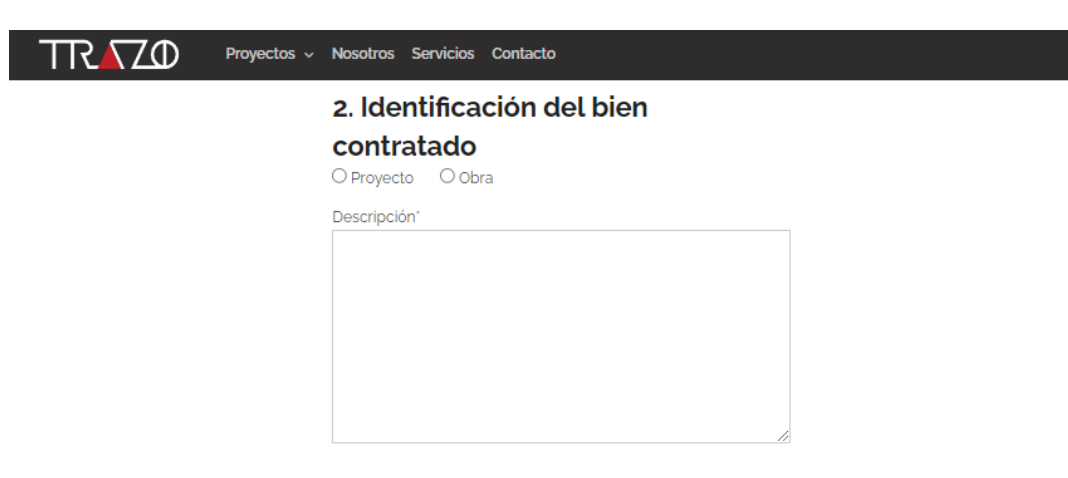

**7.** En la tercera parte se verán "Detalle de la reclamación y pedido del consumidor" dónde aquí pueden identificar RECLAMO o QUEJA.

En el detalle del reclamo, el reclamante ingreso los hechos que generaron el uso del libro de reclamaciones, los detalles, los datos del personal involucrado y todo lo que justifique la presentación del mismo.

En el pedido, indicarnos su requerimiento y por último aceptar haber leído y dar conformidad de los datos y veracidad del reclamo y apretar el botón enviar.

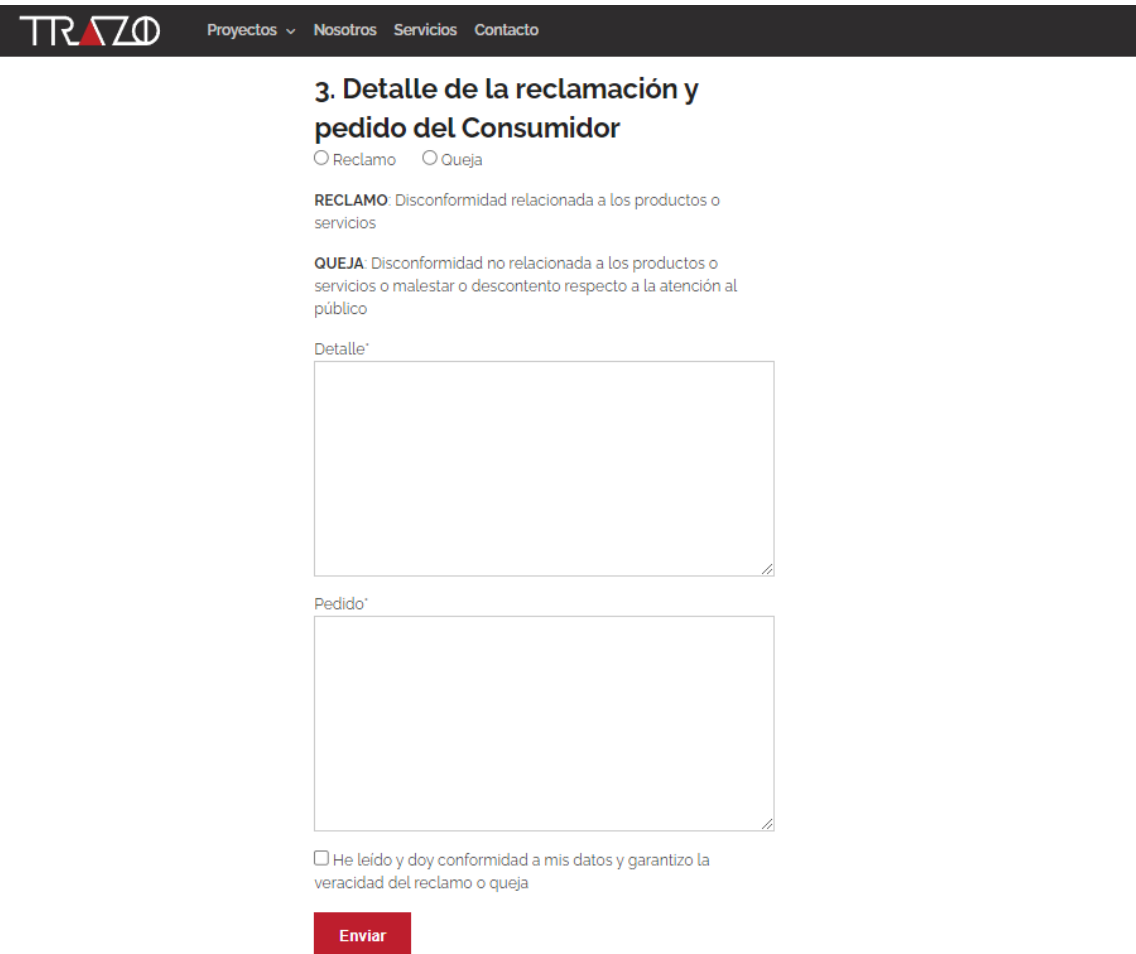

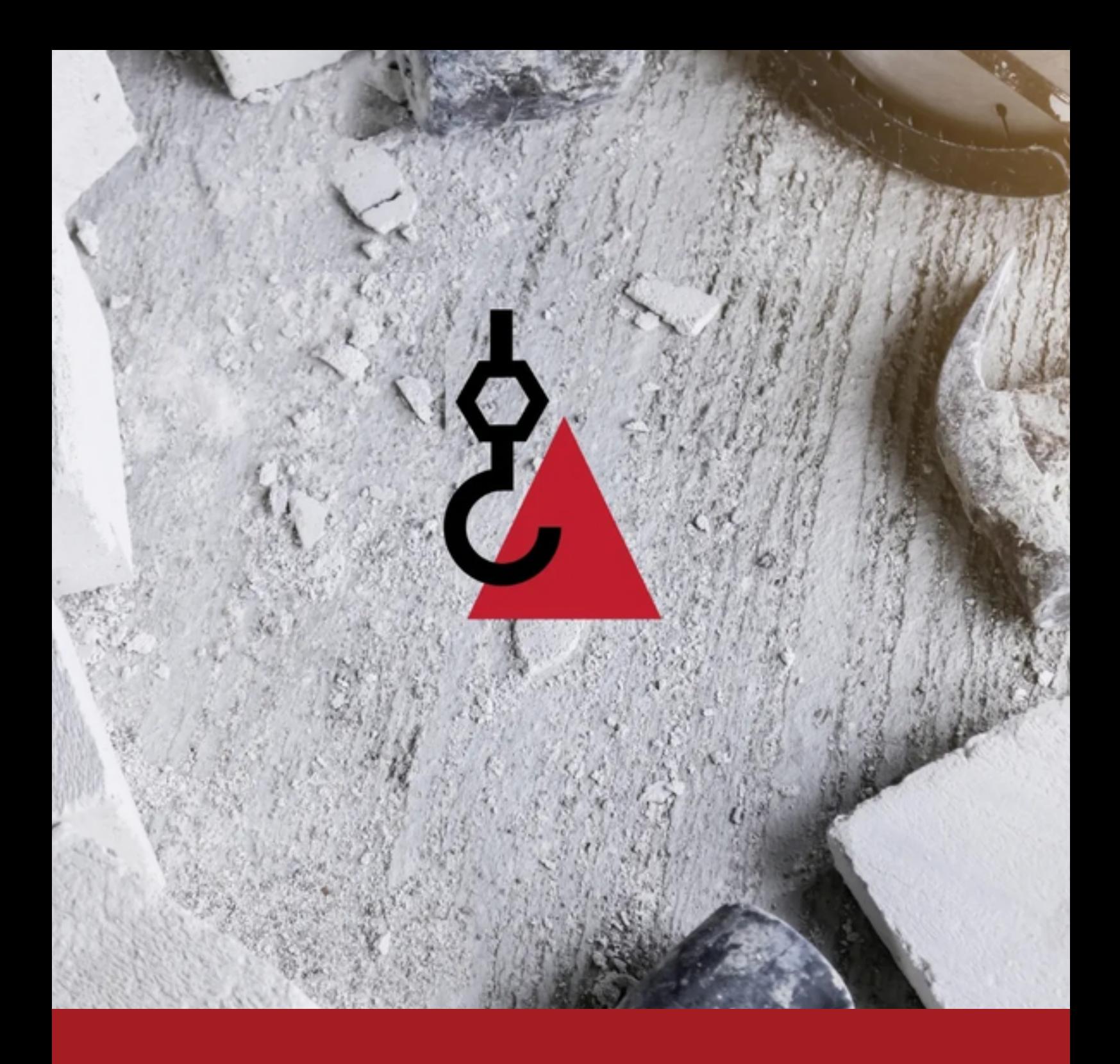

## **CONTÁCTANOS**

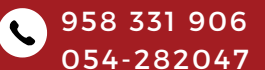

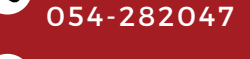

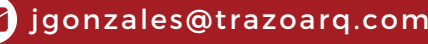

ht tps://www. t razoarq.com/

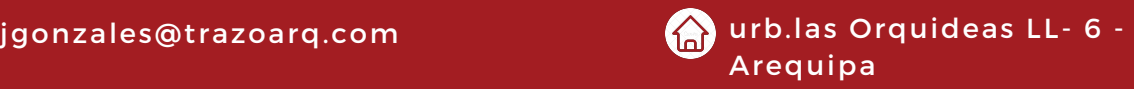